# **Nova Interface para Administração de Servidores de Banco de Dados Domando o MyS**

A MySQL AB disponibilizou uma versão preliminar de uma interface gráfica para administração de bancos de dados, que permite a configuração e monitoramento remoto de servidores MySQL. Mais ferramentas estão sendo desenvolvidas, para modelagem de dados e criação de clusters **POR SANDRO ZIC**

MySQL AB, fabricante do banco<br>de dados MySQL, está desenvol-<br>vendo um conjunto de ferramen-<br>tas gráficas para tornar mais fácil a vida de dados MySQL, está desenvolvendo um conjunto de ferramentas gráficas para tornar mais fácil a vida do administrador MySQL que encontra dificuldade no uso de comandos via terminal. O conjunto completo de ferramentas, que deve estar disponível dentro de um ano, facilitará tarefas como instalação, configuração, e monitoramento de clusters MySQL para replicação e balanceamento de carga. Assim como o próprio MySQL, suas ferramentas gráficas serão disponibilizadas sob a licença GPL.

A MySQL anunciou sua linha de produtos gráficos em janeiro deste ano, quando demonstrou o *MySQL Administrator* [1] em Nova York, na *Linux World Expo*. A Linux Magazine teve acesso ao novo software, e conversou com o principal desenvolvedor, Mike Zinner, sobre as ferramentas para administração que a MySQL AB tem produzido.

MySQL Administrator (MA) é um console gráfico para administração de bancos de dados MySQL versão 4 ou superior. O MA é capaz de abrir uma conexão não criptografada, ou criptografada com SSL, com servidores MySQL. Quando a Linux Magazine teve acesso ao software, os desenvolvedores não haviam adicionado suporte à conexões via SSH. O novo conjunto de programas também inclui recursos para monitoramento de usuários, estado do sistema, backup e recuperação de dados, e visualização de "logs". Versões preliminares (beta) para Windows e Linux já se encontram disponíveis para download, e a versão para Mac OS X deverá estar pronta até o final do ano.

#### **Sem o peso do Java**

Neste artigo, testamos a versão para Linux num sistema Suse 9.0 com KDE 3.1.4, e uma versão para Windows em uma máquina com o Windows XP Professional. Como nossa versão de teste foi uma distribuição pré-alpha extraída diretamente dos desenvolvedores, nós esperávamos encontrar alguns problemas. Na verdade, o software demonstrou ser excepcionalmente estável em ambas as plataformas, e a instalação foi realizada sem maiores surpresas ou dificuldades.

O software inicializou de forma muito rápida em ambos os sistemas. Contrastando com alguns utilitários gráficos baseados em Java, que inicializam devagar, o MA utiliza bibliotecas em C. A interface para ambiente Windows foi desenvolvida em Delphi VCL, e a biblioteca Gtkmm (GTK--) [2] foi usada no desenvolvimento da interface gráfica da versão Linux.

A parceria da MySQL como a SAP poderia levá-lo a pensar que o *MYSQL Administrator* é baseado no *SAPDB Database Manager*, mas Mike Zinner nos garantiu que se trata de um "software completamente novo". Quando pedimos que comparasse o *MySQL Administrator* com o *Enterprise Manager* do MS-SQL, ele explicou que "no momento o MA disponibiliza apenas algumas das funções que o *Enterprise Manager* possui. Precisaremos esperar pelo término do desenvolvimento das interfaces gráficas para o MySQL ao longo deste ano para ter um conjunto completo de recursos."

## **Monitorando a CPU**

O recurso de monitoração da CPU implementados no MA merece destaque. Em tempo real, gráficos dinâmicos exibem valores críticos que podem incluir uso de memória ou acesso ao disco rígido, e o número de conexões no servidor de banco de dados (veja Figura 1). Este recurso permite ao administrador ver e reconhecer gargalos de forma independente do tipo de tabela usada (MyISAM ou InnoDB). O MA pode disponibilizar ao administrador estatísticas de um conjunto de variáveis, tais como *bytes\_sent* e *bytes\_received*, que indicam o volume de tráfego de rede.

Administradores de banco de dados experientes podem definir quais variáveis desejam exibir para analisar um servidor de forma mais adequada às suas necessidades. Usando uma fórmula simples eles podem, por exemplo, criar um gráfico que exiba o número de bytes transmitidos por segundo através da rede. Para criar este gráfico, basta selecionar na lista de variáveis, usando o mouse, *Bytes\_sent*, clicar com o botão direito no campo valor e digitar a fórmula onde aparece ˆ*Bytes\_sent*.

O caractere *^* simboliza o intervalo de tempo no MA que, por padrão, é "por segundo". Esta notação é reconhecida pelo MA que passa a exibir, de forma dinâmica, os valores assumidos por esta variável em um gráfico. Outras fórmulas mais complexas podem ser geradas da mesma forma. Por exemplo, se você precisar de um gráfico dos *cache hits*, mostrados como um porcentual das solicitações totais ao cache, atualizado no intervalo de um segundo:

(^[Qcache\_hits]/(^[Qcache\_<sup>U</sup> hits]+^[QCache\_inserts]+^[2 QCache\_not\_cached]))\*100

Esta forma de implementação abre uma nova perspectiva de monitoração para os profissionais experientes em administração de bancos de dados.

## **Gerenciamento de Usuários**

O MA integra o gerenciamento de usuários de forma muito mais conveniente do que qualquer outro programa de sua categoria. Clique em *User Administration* para mostrar uma lista completa de usuários no lado esquerdo da janela (veja a Figura 2). Você pode, com o mouse, selecionar um usuário e visualizar o nome dos servidores aos quais ele possui acesso. O administrador pode, da mesma forma, selecionar um servidor e registrar novos usuários, incluindo senhas, dados para contato, uma descrição da função do usuário ou até mesmo adicionar uma foto.

O MySQL possibilita o controle de acesso por servidor, banco de dados, tabela ou coluna. Páginas especiais no *MySQL Administrator* permitem aos administradores gerenciar cada um destes grupos de controle. As funções estão disponíveis em páginas de rápido acesso. Cada página tem, à sua direita, uma lista de privilégios. O administrador que estiver operando o MA poderá atribuir privilégios aos usuários de forma simples, basta usar o velho truque do "arrastar e soltar" arrastando os privilégios até o usuário que deve recebê-los. O uso deste recurso permite ao administrador restringir o acesso de usuários aos servidores de banco de dados. O administrador pode, por exemplo, definir limites tais como o número máximo de conexões por hora.

# **Recursos Úteis**

Além da praticidade na administração de tarefas, o MA traz recursos para gerenciamento de rotinas de backup. Para criar um backup, o administrador primeiramente cria uma referência, navegando na interface e selecionando dentre os objetos do banco de dados, aquilo que deve armazenado no arquivo de backup. Esta implementação permite que, desde um banco de dados completo, ou mesmo uma única tabela, até uma simples coluna, possam ser selecionados e o backup executado. Um outro recurso, que permitirá aos administradores definir tarefas e pré-programar sua execução, encontra-se em fase de desenvolvimento.

A atenção aos detalhes faz do MA uma ferramenta muito útil no dia-a-dia. Por exemplo, o recurso que permite separar entradas de erros, ou o log de consultas lentas em uma janela separadas. Isso permite ao administrador filtrar rapidamente os registros críticos, acelerando a análise do log. Basta um simples clique em um evento registrado e o MA exibirá rapidamente o referido contexto no arquivo de log.

Explicações sobre as várias opções encontradas no arquivo de global de configuração do servidor (*my.cnf*) podem ser encontradas no MA. Junto com opção que habilita e desabilita o modo de debug há um aviso de que o banco de dados trabalhará de forma mais lenta neste modo, pois todas as atividades serão registradas. No programa também existem várias dicas úteis para usuários inexperientes ou principiantes.

Na versão que testamos, o componente para monitoração de bancos de dados replicados não estava implementado. Contudo, fomos informados de que ele fornece apenas uma visão geral do cluster; um aplicativo separado, chamado de *Replication Manager*, estará disponível para o gerenciamento de clusters no futuro. Misterioso, Mike Zinner não quis detalhar o tipo de administração que será suportado pelo Replication Manager. Entretanto, Mike revelou que gostaria de construir um cenário de replicação que fosse simples e adicionou, "nós demonstraremos algo realmente bom em abril, durante a conferência dos usuários do MySQL".

# **Planejando mais Ferramentas**

*Workbench* é o codinome de outro projeto em andamento. A primeira versão estável deverá ser similar ao *DB Designer 4* [4]. Os administradores poderão, através do *Workbench*, criar e modificar estruturas do banco de dados em uma interface amigável, que exibirá, por exemplo, os relacionamentos (*Foreign Keys*). Usuários do MySQL esperam com curiosidade para saber se o *Workbench*" disponibilizará uma ferramenta de debug para *stored procedures*, como a que deve ser implementada na versão 5.0 do MySQL.

Mike Zinner nos disse que "*Workbench* e *Query Analyser* suportarão o gerenciamento de stored procedures. O MA fornecerá apenas uma simples visão geral, assim como o módulo de replicação, permitindo ao administrador abrir

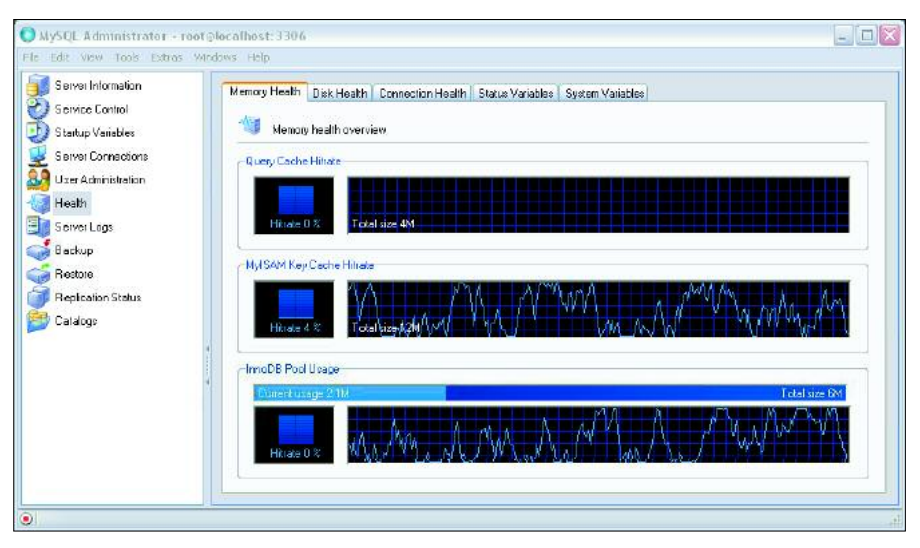

**Figura 1: Monitoramento do comportamento de um sistema. Esta tela exibe uma visão geral do estado da memória em um servidor.**

o *Workbench* ou o *Query Analyzer* para trabalhar em uma stored procedure específica." O *Query Analyser* suporta execução de consultas e manipulação dos resultados, além da análise de consultas individuais e stored procedures baseada em declarações "EXPLAIN". Mais detalhes sobre este recurso foram apresentados na "MySQL Conference".

O "MySQL Administrator" marca o início de uma nova família de produtos que diminuirá o esforço necessário para a boa administração de bancos de dados. Esta família de produtos está dividida em duas linhas: as ferramentas administrativas, compostas pelo MA, ainda em construção, e ferramentas para desenvolvimento como o *Workbench*, o *Query Analyser* e o *Replication Manager*.

## **Conjunto Completo**

A MySQL AB possui como objetivo a produção de versões estáveis destes aplicativos até o final de 2004. O ciclo de desenvolvimento incluirá versões Alpha, Beta e Gamma que caminharão progressivamente rumo a uma versão estável, em linha com o desenvolvimento do Banco de Dados MySQL. A longo prazo, a empresa pretende substituir o "MySQL Control Center [5]". Mesmo os mais fervorosos defensores do shell provavelmente não aguentarão esperar para ter em suas mãos uma versão do *MySQL*

MySQL Administrator @ 127.0.0.1:3306

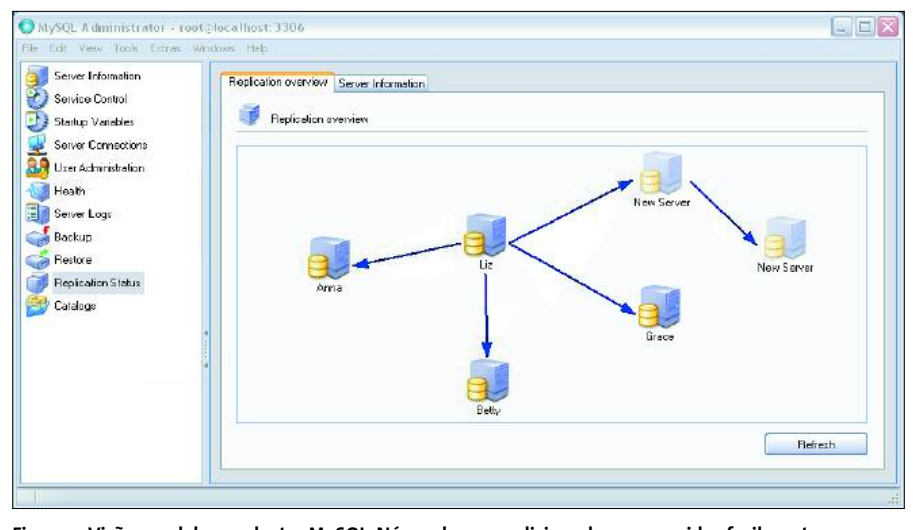

**Figura 3: Visão geral de um cluster MySQL. Nós podem ser adicionados e removidos facilmente com o uso do mouse.**

**E** Y

*Administrator*, especialmente em função de suas características de usabilidade e monitoração de sistema, mesmo em condições críticas. Boas novas para os administradores que preferem a velha interface de linha de comando: você pode acessar um shell de dentro do programa e navegar entre vários consoles.

O MA é uma proposta interessante por apresentar novos horizontes à administração de bancos de dados gratuitos, sem se esquecer dos administradores iniciantes. O grande conjunto de parâmetros possibilita a configuração de um servidor MySQL nos mínimos detalhes, e a ferramenta para gerenciamento de usuários economiza tempo e trabalho de digitação. Os iniciantes podem acessar a seção *Best Practices* [6] onde encontrarão conselhos sobre ajustes para melhor desempenho e administração eficiente de seus bancos de dados. Já os administradores experientes provavelmente serão beneficiados com ferramentas futuras como o *Replication Manager*. **■**

## **INFORMAÇÕES**

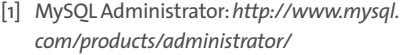

- [2] Gtkmm:*http://www.gtkmm.org*
- [3] SAPDB Database Manager:*http://www. sapdb.org/7.4/sap\_db\_dbm.htm*
- [4] DB Designer 4: *http://fabforce.net/dbdesigner4/* [5] MySQL Control Center:*http://www.*
- *mysql.com/products/mysqlcc/*
- [6] MySQL Administrator "Best Practices": *http://www.mysql.com/articles/ mysql-administrator-best-practices.html*

*Sandro Zic brinca com computadores desde a infância, quando escreveu seus primeiros programas em BASIC. Ele se dedica profissionalmente ao*

**SO B RE O A U T O R**

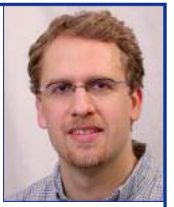

*desenvolvimento de software desde 1998,e possui conhecimentos em Linux,Perl,PHP, Servlets Java, JSP, XML e sistemas de bancos de dados como MySQL, PostgreSQL e Oracle. Atualmente é CEO da ZZ/OSS.*

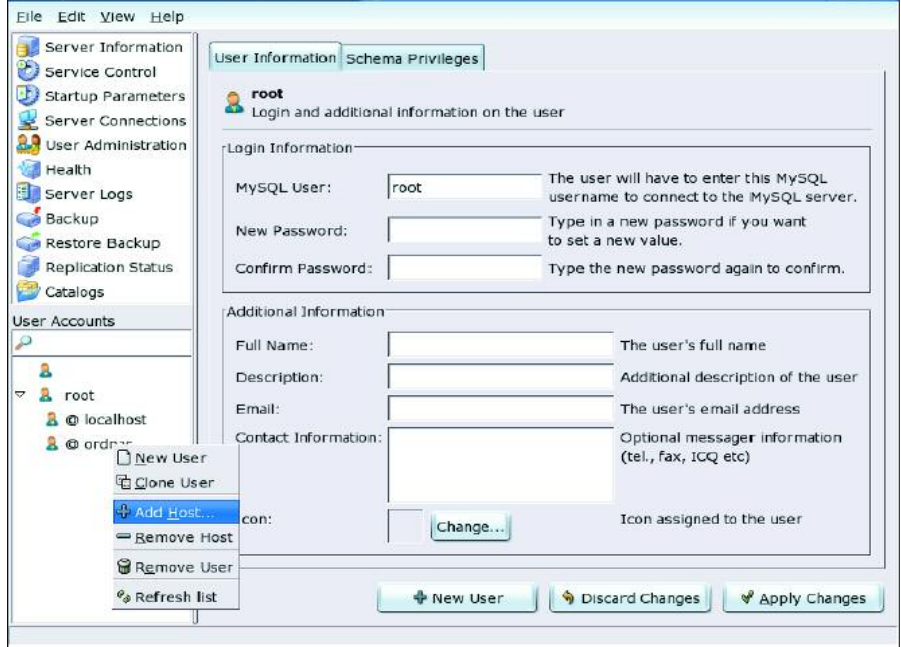

**Figura 2: Tela de gerenciamento de usuários. O administrador pode designar quais usuários terão acesso ao servidor. Esta tela foi capturada de uma versão do MA para Linux.**